# Quote Loader Extension Version 2 for Moneydance 2019-2023 Create On Demand and Scheduled Auto Run at defined time on Windows.

PDF V 1.0 Use at your own risk Tested on Windows 10 & 11

Create On Demand and Scheduled Auto Run on Windows. Both open Moneydance, then runs Quote Loader (as denoted by quotes appearing in the status line at the bottom of the Moneydance window). On completion closing Moneydance. Both can be initiated as many times per day as you want. It is suggested this process is tested on a restored backup to ensure the expected results are obtained. If you have several Data Sets you can setup several differently named Batch files and short cuts. Experienced users can adapt the Batch files to meet their own needs.

Creating this feature is a twostep process. You can also create a shortcut icon to run at any time.

- 1. Create a Batch (.bat) file.
- 2. Set up Windows Task Scheduler.

### Create a Batch (.bat) file

If you have several Data Sets you can setup several differently named Batch files and short cuts.

The Batch file contain the command lines defined in the PDF Quote Loader Extension Version 2 Advanced User Into Writing Scripts section.

#### Namely:

set md\_passphrase=xxx

where xxx is your Moneydance Data Set password.

"c:\Program files\Moneydance\Moneydance" "c:\Users\zzz\.moneydance\Documents\yyy.moneydance" -invoke=moneydance:fmodule:securityquoteload:runstandalone

where zzz = User name, where yyy = Moneydance Data Set name.

In this example Data Set password xxx = test, Moneydance User Name zzz = derek and Data Set Name yyy = Quote Loader Examples

Remember to substitute the **RED** text with your own <u>Data Set password</u>, <u>User and Data Set Names</u>. If you have not set a Moneydance Data Set password just leave <u>test</u> in the Batch file.

Thus the two lines become:

### set md\_passphrase=test

"c:\Program files\Moneydance\Moneydance" "c:\Users\derek\.moneydance\Documents\Quote Loader Examples.moneydance" -invoke=moneydance:fmodule:securityquoteload:runstandalone

You can create a batch file that contains these commands as follows.

**Note:** If Moneydance is already open then the test starting **tasklist** will exit the batch file without closing Moneydance or attempting to run the section of the batch file **QL Auto Run**.

Type **Notepad** into Windows Search box in taskbar, open Notepad and paste the following commands. Ten lines only. Line nine starting "c: ending:runstandalone" as one line. You may need to edit to achieve one line.

```
@echo off
            tasklist /FI "IMAGENAME eq Moneydance.exe" 2>NUL | find /I /N "Moneydance.exe">NUL
            if "%ERRORLEVEL%"=="0" (
              echo Moneydance is running. Exiting script QL_Auto_run.bt
           )
            @echo Quote Loader Auto Run -- PLEASE WAIT--
            set md_passphrase=test
            "c:\Program files\Moneydance\Moneydance" "c:\Users\derek\.moneydance\Documents\Quote Loader
            Examples.moneydance" -invoke=moneydance:fmodule:securityquoteload:runstandalone
           exit
to give:
              QL Auto Run.bat
               File Edit View
               @echo off
tasklist /FI "IMAGENAME eq Moneydance.exe" 2>NUL | find /I /N "M
if "%ERRORLEVEL%"=="0" (
echo Moneydance is running. Exiting script QL_Auto_run.bt
echo Moneydance is running.
               )
[sech QL Auto Rum --PLEASE MAIT--
set md_passphrase=test
"c:\Program files\Moneydance\Moneydance" "c:\Users\derek\.moneydance\Documents\Quote Loader Examples.moneydance" -invoke=moneydance:fmodule:securityquoteload:runstandalon
                                                                                   100% Windows (CRLF) UTF-8
  ← → ∨ ↑ 🛅 · .moneydance > fmodules
                                                                     Then click File - Save As to create a Batch file called
   Organise * New folder
                                                                     QL Auto Run.bat at
      imodules
                                                                     C:\Users\derek\.moneydance\fmodules
                                                                     Set Save as Type dropdown to All Files (*.*)
      Save as type: All files (".")
                                                                     And click Save. Close Notepad.
```

Create a short cut icon on the desktop so you can run the Batch file at any time.

In Explorer navigate to C:\Users\derek\.moneydance\fmodules. Right click on QL Auto Run.bat and select Create shortcut and move it to you Desktop. Double clicking on the shortcut will open a Command Window,

then after a delay initiate QL Auto Run. Depending on the speed of your PC this came take some time.

Note: If Moneydance is running when the short cut is used, the Batch file exists and the current Data Set remains open.

## Set up Windows Task Scheduler

- Open Task Scheduler by typing **Task Scheduler** in the search box on the taskbar.

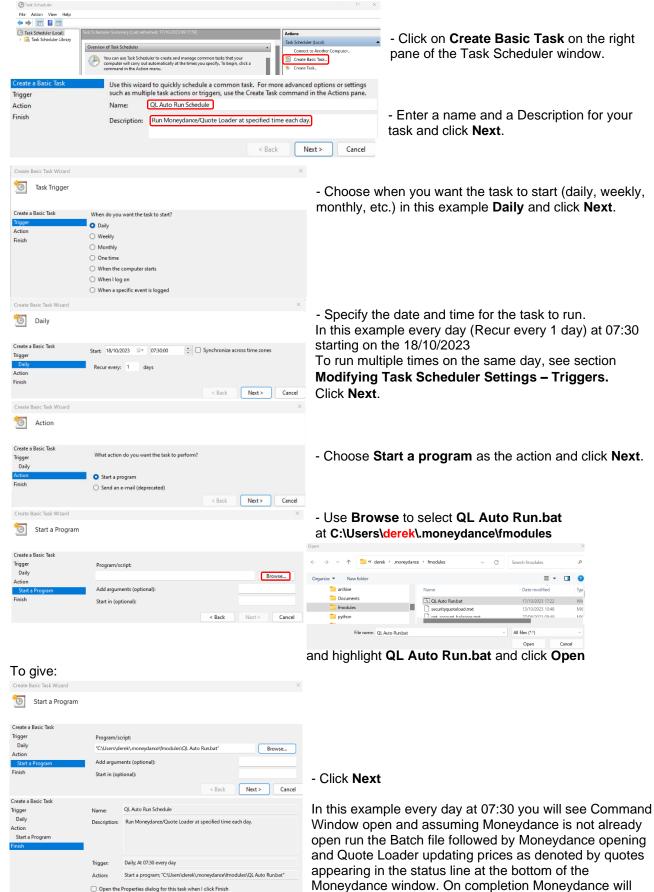

You can now close Task Scheduler.

When you click Finish, the new task will be created and added to your Windows schedule.

< Back Finish Cancel

Task **QL Auto Run Schedule** will run automatically. If you have more than one Data Set you want to run simple set up new tasks under different names by following the process above.

close followed by the Command Window.

Click **Finish** to create your task.

# Modifying Task Scheduler Settings.

Open Task Scheduler by typing Task Scheduler in the search box on the taskbar.

In the left pane highlight Task Scheduler Library.

In the centre pane scroll and highlight QL Auto Run and right click to open dropdown.

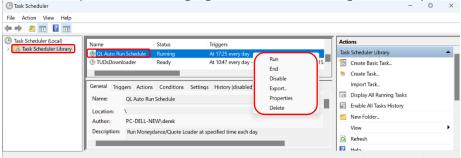

You can select a number of operations to act on the task including Run, Disable (Enable), Properties (open the task) and Delete.

Selecting **Properties** opens the following window. Default settings were used in the example.

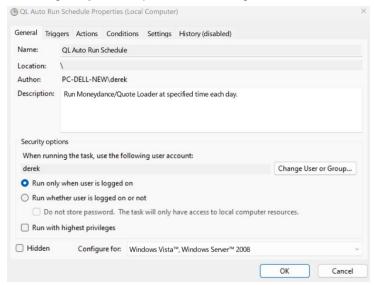

This shows several options that can be selected.

Clicking on the Tabs allow changing further settings.

**Triggers** – provides information of when the task will run and allows an **Edit** of these.

Note: When in **Edit**, **Advanced Section** allows a Repeat task every x, Indefinitely, when box ticked.

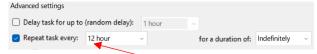

**Actions** – show the path to the Batch file and allow an **Edit**.

Set using Dropdowns. Number (x) can be edited. In the example this would result in a run at 7am and 7pm

**Conditions** – set conditions that permit the Batch file to run, including Wake the computer to run this task.

Settings – additional setting including Run task as soon as possible after scheduled start missed.

These tabs allow many other selections.

#### Expert Users.

Experienced users can adapt the Batch file to meet their own needs. For example if you have more than one Data Set you could create a Batch file to process all required Data Sets in one go and thus have one desk top short cut and one Task Scheduled.

So try out this process and

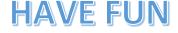

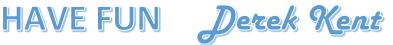